## **Report for Resident Diagnoses CM**

**Support.sigmacare.com**/hc/en-us/articles/115000521110-Report-for-Resident-Diagnoses-CM

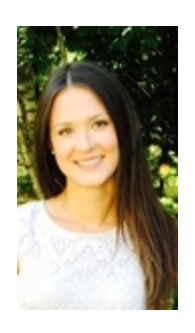

Madison Earle **Created:** May 05, 2017 08:45 **Updated:** June 20, 2017 11:51

It is possible to print a resident's diagnoses from their summary page, to do so please follow the steps below.

- 1. Resident Summary
- 2. Click on the Dx tab
- 3. Click on the printer icon (Far right corner)

Additionally, a Diagnosis report can be generate to print one or more residents' diagnoses, to do so please follow the steps below.

- 1. Reports
- 2. Diagnoses
- 3. ICD-10 Diagnosis Report
- 4. Fill in all required fields
- 5. Click Run

The Diagnosis Report may be refined further to pull a list of residents with a specific diagnosis(ses) by following the steps below.

- 1. Reports
- 2. Diagnoses
- 3. ICD-10 Diagnosis Report
- 4. Fill in all required fields
- 5. Click Add New ICD-10
- 6. Search for and Select Any/All Desired Diagnoses
- 7. Click Run